## **Termine und Kontakte eintragen**

Um einen neuen Termin einzutragen, klicken Sie auf *Start*, dann *Neue Elemente* und im sich öffenden Menü auf *Termin*. Nun erscheint ein Fenster, in dem Sie Betreff, Ort, Zeitpunkt und Notizen eintragen. Klicken Sie dann auf *Speichern und Schließen*. Wenn Sie eine neue Person zu Ihrem Adressbuch hinzuzufügen wollen, klicken Sie statt auf *Termin* auf *Kontakt*. Tragen Sie im sich öffnenden Fenster die Kontaktinformationen ein, und klicken Sie auf *Speichern und Schließen*.

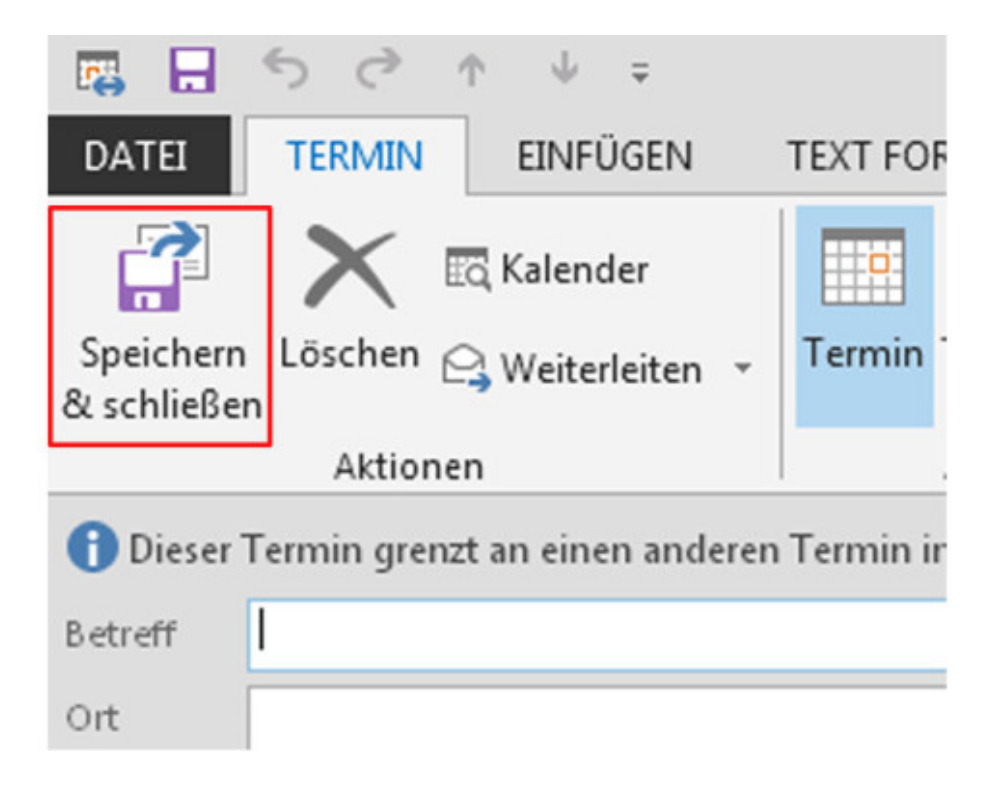